## **Manual Supplement**

Manual Title:Ansur Test Executive UsersSupplement Issue:1Part Number:FBC-0001Issue Date:7/19Print Date:April 2008Page Count:1

Revision/Date: 6, 3/17

This supplement contains information necessary to ensure the accuracy of the above manual.

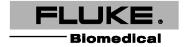

Ansur Test Executive Users Manual Supplement

## Change #1, 737

On page 2-6, add note and change step 6 and replace steps 6-8 with steps 6-9:

## Note

The FTDI Windows driver package is required for communication between Ansur and Fluke Biomedical products.

6. When the FTDI CDM Drivers window appears, click **Extract**, accept the license agreement and click **Next**.

The package will install automatically.

7. Select **Complete** and click **Next**. Alternatively, select **Custom** to change the destination folder or to remove samples from the installation.

Fluke Biomedical recommends the **Complete** option.

- 8. Click **Install** to begin the installation. A progress bar indicates the installion process.
- 9. Click **Finish** to complete the installation process.

7/19 1